# <span id="page-0-0"></span>**Engineer-to-Engineer Note EE-315**

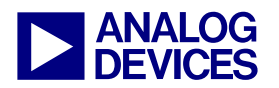

**ANALOG** Technical notes on using Analog Devices DSPs, processors and development tools<br>DEVICES visit our Web resources http://www.analog.com/ee-notes and http://www.analog.com/processors or<br>DEVICES e-mail processor.suppor Visit our Web resources http://www.analog.com/ee-notes and http://www.analog.com/processors or e-mail processor.support@analog.com or processor.tools.support@analog.com for technical support.

# **Changing the PHY in the Ethernet Driver for Blackfin® Processors**

*Contributed by Jiang Wu Rev 1 – June 21, 2007* 

## **Introduction**

This EE-Note describes how to achieve networking functionality with ADSP-BF536/ADSP-BF537 Blackfin® processors together with MII-compatible Ethernet Physical Layer Transceivers (PHYs) other than the SMSC LAN83C185, which is populated on the ADSP-BF537 EZ-KIT Lite® evaluation system. The procedure is based on the VisualDSP $++@$  4.5 development tool suite and its Ethernet MAC driver for the ADSP-BF537 processor. The work was verified on an SMSC LAN8187 and on a National Semiconductor DP83848.

## **Overview**

ADSP-BF536/ADSP-BF537 Blackfin processors include a built-in Ethernet MAC controller, providing an IEEE 802.3-2002-compliant MII interface for easy connection to any MIIcompatible  $PHY^{[1]}$ . In addition, the VisualDSP++ 4.5 development tools are shipped with a driver for the MAC controller, a TCP/IP stack (LwIP), and a project template for TCP/IP applications[2]. This allows you to start networkcapable applications right away by using the standard BSD socket API. This network solution is illustrated in [Figure 1.](#page-0-0)

The MAC controller driver provided by the VisualDSP++ 4.5 tools is designed primarily for the SMSC LAN83C185 PHY device populated on the ADSP-BF537 EZ-KIT Lite evaluation board<sup>[3]</sup>. If you choose to use this development system, you can code network applications without having to consider any hardware details<sup>[4]</sup>. However, if you use other PHYs, you must modify the MAC driver, because the MAC driver uses unique vendor-specific features in addition to MII standard PHY features.

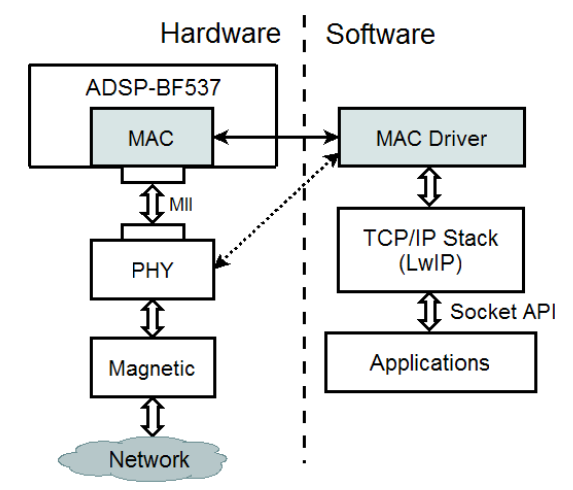

*Figure 1. Overview of ADSP-BF537 based network applications* 

The source code of the MAC driver consists of three files.

The project file (ADI\_ETHER\_BF537.dpj) and the C source file (ADI ETHER BF537.c) are located in the following directory:

<install\_path>\Blackfin\lib\src\drivers \ethernet\ADI\_ETHER\_BF537\

The ADI ETHER BF537.h file is located in:

<install\_path>\Blackfin\include\drivers \ethernet\

Copyright 2007, Analog Devices, Inc. All rights reserved. Analog Devices assumes no responsibility for customer product design or the use or application of customers' products or for any infringements of patents or rights of others which may result from Analog Devices assistance. All trademarks and logos are property of their respective holders. Information furnished by Analog Devices applications and development tools engineers is believed to be accurate and reliable, however no responsibility is assumed by Analog Devices regarding technical accuracy and topicality of the content provided in Analog Devices Engineer-to-Engineer Notes.

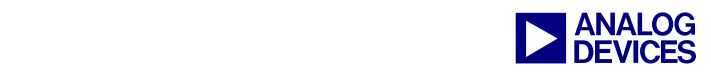

These files are copied automatically when the VisualDSP++ 4.5 tools are installed. Opening the project file and building it with the VisualDSP++ 4.5 development tools generates a library file named ADI\_ETHER\_BF537.dlb, which can then be linked to the network application<sup>[5]</sup>.

The MAC driver is the connecting bridge between the physical MAC controller/PHY and the software TCP/IP stack (LwIP). On one side, it uses two dedicated DMA channels (DMA1 and DMA2) for the network data exchange between the MAC controller and the system memory. On the other side, it communicates with the TCP/IP stack through a message box mechanism.

The MAC controller talks to the PHY via the MII interface, which includes two parts, the network data exchange (signals RxD[3:0], Rx\_DV, Rx\_CLK, and Rx\_ER for receiving; and TxD[3:0], Tx\_EN, Tx\_CLK, and Tx\_ER for transmitting), and the management data exchange (signals MDC and MDIO). The driver controls the MAC controller by writing/reading its memory-mapped registers (MMRs). It also manages the PHY by commanding the MAC controller to write/read the 32 PHY registers via the MII management data exchange channel.

The first two of the 32 PHY registers, the Control Register (register 0) and the Status Register (register 1), are mandatory, according to the MII specification, while the following 13 registers (registers 2-15) are the optional extended register set. The remaining registers (registers 16-31) are vendor-specific.

In the following section, the required modifications to the MAC driver source code to accommodate different PHYs will be described.

# **Modifying the MAC Driver Code**

To enable the MAC driver for the ADSP-BF536/ADSP-BF537 processor to work with different PHYs, you must first modify the ADI\_ETHER\_BF537.c source code file as described in the following sections.

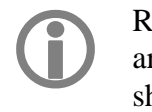

Required changes to the source code are explained in RED font in the code shown in the following steps.

To make it easy to find the change locations, a modified version of ADI\_ETHER\_BF537.c is included in the .ZIP file associated with this EE-Note<sup>[6]</sup>, in which all the change locations are marked with a comment /\*PHY\_CHANGE\_LOCATION\*/.

## **static u32 adi\_pdd\_Open()**

This function determines all the default settings of the PHY, such as PHY address, full/half duplex mode, speed, and auto-negotiation. They can be set here or in the application code by calling the device control function adi dev Control() with the corresponding COMMAND. These settings must be done only after adi dev Open() and before adi\_dev\_Control(…, ADI\_ETHER\_CMD\_START, …).

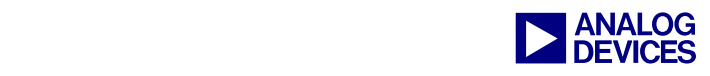

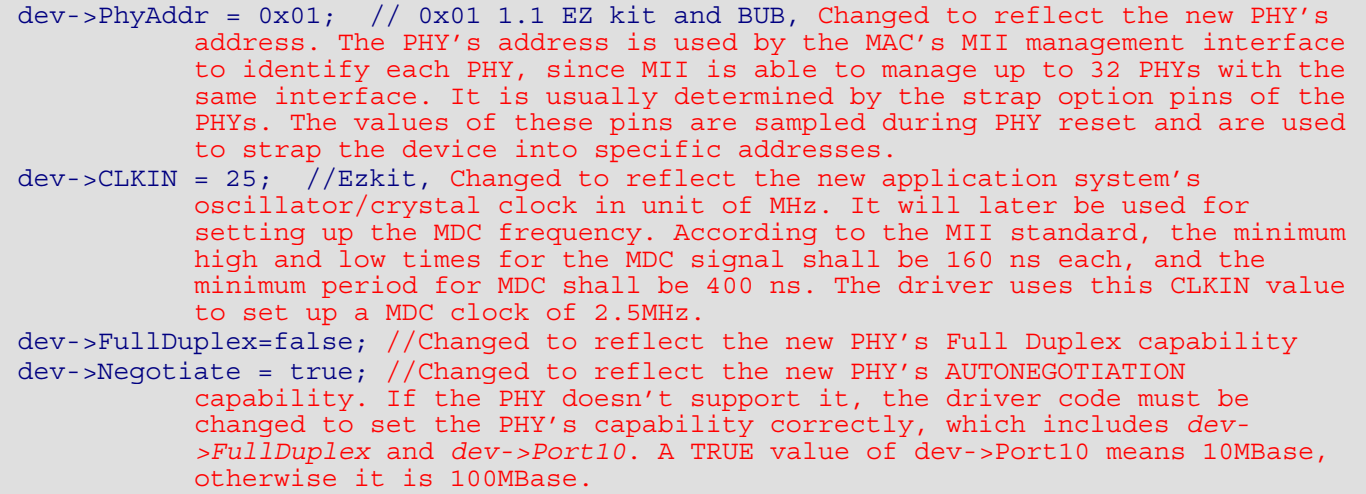

#### **static SetPhy()**

This function is called when the application issues the ADI\_ETHER\_CMD\_START command to the MAC driver by calling adi\_dev\_Control

(…, ADI\_ETHER\_CMD\_START, …). It initializes the PHY using the default parameters set in the adi\_pdd\_Open()function.

```
Set software reset
```

```
// issue a reset 
RawWrPHYReg(dev->PhyAddr, PHYREG_MODECTL, 0x8000); 
// wait half a second 
period = 30000000; // assume 600 MHZ, This provides a pure delay to allow the PHY 
           to complete a software RESET. It needs to be changed to reflect the new 
           PHY's requirements and the application system's clock. The MII standard
           requires the RESET process be completed within 0.5 seconds from the 
           issuing of a software reset. 
ndtime = clock()+period; 
while (clock()<ndtime);
```
#### *Configure settling time*

```
WrPHYReg(dev->PhyAddr, PHYREG_MODECTL, phydat); 
period = 100000000; // assume 600 MHZ, Similar to step 2, it provides a pure delay 
           to allow the new control settings to take effect, changed to reflect the 
           new PHY's requirements
ndtime = clock()+period; 
while (clock() < ndtime);
```
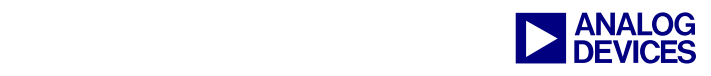

#### *Check PHY ID*

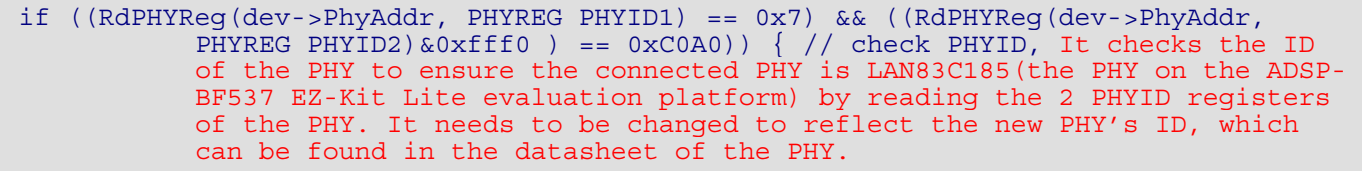

#### *Enable PHY interrupt*

WrPHYReg(dev->PhyAddr, 30, 0x0ff); // enable interrupt, It enables the interrupt of the PHY by writing a vendor-specific register (#30). It needs to be changed to new PHY's counterpart. The enabling of the PHY interrupt also requires the physical connection of the PHY's interrupt pin to the ADSP-BF537 processor<sup>7</sup>s PHY INT pin. If the developer decides not to use the interrupt, this instruction can be commented out.

### **static ADI\_INT\_HANDLER(EtherInterruptHandler)**

This function is the interrupt service routine (ISR) for the MAC controller interrupt. The interrupt may come from the PHY, the MAC management counter, the Rx frame status, the Tx frame status, and so  $\text{on}^{\left[1\right]}$ . However, the current version of the driver processes only the PHY interrupt and the MAC management counter interrupt. The PHY interrupt is indicated by the assertion of the INT pin of the PHY and is sensed by the ADSP-BF537 processor at the PHY\_INT

pin if these two pins are connected. If you choose to use the PHY interrupt, you must provide your own service code in the if( $systat\&0x01$ ) $\{...\}$ block in this function. At a minimum, the service code should read and clear the PHY interrupt status bits. Note that different PHYs usually have different interrupt structure and capability. The current MAC driver takes auto-negotiation mode by default, so it sets the full/half duplex mode and PAUSE capability according to its link partners' ability.

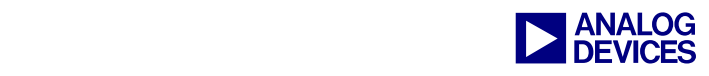

```
if (systat&0x01) { 
    //PHY_INT 
    int full=0; 
     u32 opmode; 
    u16 reg3, reg2, reg, phydat;
     reg2 = RdPHYReg(dev->PhyAddr,2); // read PHY id 1 
     reg3 = RdPHYReg(dev->PhyAddr,3); // read PHY id 2 
 if ((reg2 == 0x07) && ((reg3>>4) == 0xc0a)) { // Similar to step 3, check the ID 
            of the PHY to ensure the connected PHY is LAN83C185 (the PHY on the 
            ADSP-BF537 EZ-Kit Lite evaluation platform). Change to reflect the new 
            PHY's ID.
          // SMSC LAN83C185 
          reg = RdPHYReg(dev->PhyAddr,31); // read special status, this is to read 
            the PHY's speed indication to determine whether full or half duplex is 
            being used. Change this instruction and the next one to reflect the new 
            PHY.
         full = (reg&0x10);if (full) {
               // does remote link support flow control 
              phydat = RdPHYReg(dev->PhyAddr,PHYREG ANLPAR);
               dev->FlowControl = (phydat &0x0400); // get the PAUSE capability of 
                    the link partner and set the PAUSE option of the MAC controller 
                    accordingly in the following instruction
               if (dev->FlowControl) { 
                   // we enable flow control 
                  *pEMAC_FLC = FLCE; \frac{1}{2} /* flow control enabled */
               // advertize flow control supported 
}}<br>}}
 } 
\left\{\begin{array}{cc} 1 & 1 \\ 1 & 1 \end{array}\right\} opmode = *pEMAC_OPMODE; 
     if (full) { 
         opmode = 0x04000000; } else { 
          opmode &= 0xfbffffff; 
\left\{\begin{array}{cc} 1 & 1 \\ 1 & 1 \end{array}\right\}*pEMAC OPMODE = opmode; // Set the Full/half duplex mode of the MAC controller
           according to the PHY's current mode
     systat = RdPHYReg(dev->PhyAddr,29); // read interrupt sources, read the source 
            of the current PHY interrupt and clear it. Change to reflect the new 
            PHY. The interrupt event and the status (systat) are to be passed to the 
            interrupt callback function. However, the callback of the current 
            version of the driver does not do any further processing. 
     event = ADI_ETHER_EVENT_INTERRUPT_PHY; 
   result = ADIINT RESULT PROCESSED;}
```
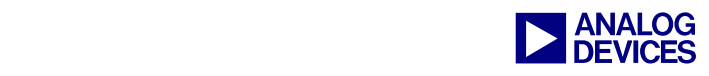

<span id="page-5-0"></span>Once all the edits described above are made to the source code, rebuild the ADI\_ETHER\_BF537.dpj project and copy the generated driver library (.dlb) into:

<install\_path>\Blackfin\lib\

Then, include the .dlb in the library list for the application project. The library list can be modified in the VisualDSP++ development tools via the Project Options→Link sub-tree in the Additional options dialog box, as shown in [Figure 2](#page-5-0).

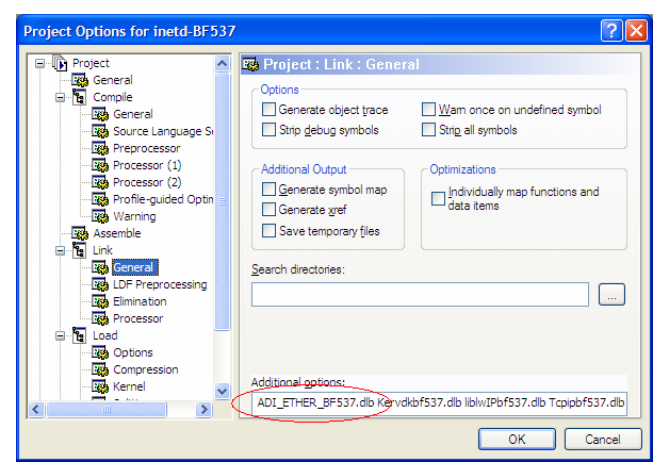

*Figure 2. Adding a library to the library list* 

Click OK to save the changes made to the Project Options, and your project is now set up to include the new driver.

## **Conclusion**

Though the MAC controller driver provided by the VisualDSP $++$  4.5 development tools is designed for the PHY on the ADSP-BF537 EZ-KIT Lite evaluation platform, it can be modified to work with other PHYs that are compatible with the MII standard. The modification involves changes to one of the source code files and rebuilding the MAC driver library. However, if you want to use of the extra unique features of the new PHY, you must make further modifications to the driver.

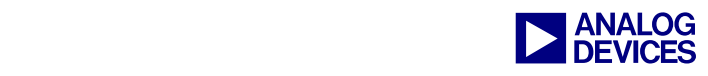

# **Appendix**

#### **Functions for PHY Register Access**

These functions can be used for all PHYs.

```
static u16 RdPHYReg(u16 PHYAddr, u16 RegAddr) 
static void RawWrPHYReg(u16 PHYAddr, u16 RegAddr, u32 Data) 
static void WrPHYReg(u16 PHYAddr, u16 RegAddr, u32 Data)
```
## **Supported Control Commands**

These control commands apply to all MII-compatible PHYs. The default settings are defined in the function adi\_pdd\_Open(). For new PHY drivers, developers can use control commands after the device is opened or use the adi\_pdd\_Open() function to configure the settings.

- ADI\_ETHER\_CMD\_BF537\_CLKIN
- ADI\_ETHER\_CMD\_BF537\_SET\_PHY\_ADDR
- ADI\_ETHER\_CMD\_SET\_LOOPBACK
- ADI\_ETHER\_CMD\_SET\_NEGOTIATE
- ADI\_ETHER\_CMD\_SET\_FULL\_DUPLEX
- ADI\_ETHER\_CMD\_SET\_SPEED

## **MII PHY Registers Used by the Driver**

The MAC driver uses the following PHY registers:

- Register 0 (basic): Control Register
- Register 1 (basic): Status Register
- Register 2 (extended): PHY ID 1 Register
- Register 3 (extended): PHY ID 2 Register
- Register 4 (extended): Auto-negotiation Advertisement Register
- Register 5 (extended): Auto-negotiation Link Partner Base Page Ability Register
- Register 29: Interrupt Source Flags
- Register 30: Interrupt Mask Register
- Register 31: PHY special Control/Status Register

In the MAC driver, the number of PHY registers and the register addresses are defined as macros (such as NO\_PHY\_REGS, PHYREG\_MODECTL, and so on) at the top of ADI\_ETHER\_BF537.c. It is likely that these macros will be different for new PHYs. When developing new drivers, check the data sheet of the PHY to identify the equivalent registers, and change the code accordingly.

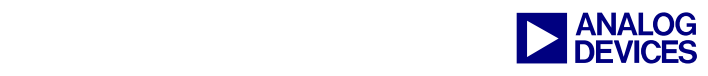

## **References**

- [1] *ADSP-BF537 Blackfin Processor Hardware Reference.* Rev 2.0, December 2005. Analog Devices, Inc.
- [2] *LwIP User Guide* (in VisualDSP++ 4.5 package, <install\_path>\Blackfin\lib\src\lwIP\docs\LWIP\_UserGuide.doc). Analog Devices, Inc.
- [3] *ADSP-BF537 EZ-KIT Lite Evaluation System Manual.* Rev 2.0, June 2006. Analog Devices, Inc.
- [4] *Getting Started with ADSP-BF537 EZ-KIT Lite.* Rev 1.1, April 2006. Analog Devices, Inc.
- [5] *VisualDSP++ 4.5 User's Guide*. Rev 2.0, April 2006. Analog Devices, Inc.
- [6] Associated ZIP File for EE-315. Rev 1, May 31, 2007. Analog Devices, Inc.

## **Document History**

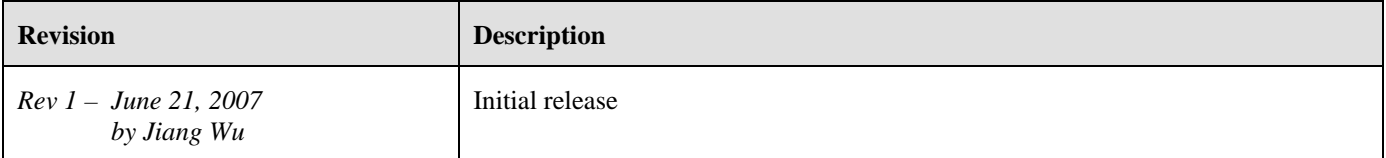